## **Installer une nouvelle police de caractères**

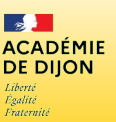

Direction des services départementaux de l'éducation national<br>de Saône-et-Loire

*La nouvelle charte graphique du ministère instaure MARIANNE comme police de caractères à utiliser dans les documents officiels. Cette police est disponible sur le Portail Intranet académique (PIA) ainsi que tous les modèle de documents administratifs officiels.*

*Bien sûr, cette procédure d'installation peut s'appliquer à n'importe quelle police téléchargée.*

## **A. Fermer tous les logiciels bureautiques ouverts**

*(traitement de texte, classeur, présentation, etc.)*

## **B. Télécharger la police de caractères Marianne**

**1.** Ouvrir un navigateur web *(Firefox p.ex.)* et s'authentifier sur le *PIA* avec ses identifiants personnels *(ce sont les mêmes que pour le webmail)*.

**2.** Choisir *Espace documentaire* dans le menu du haut, puis cliquer sur le titre *Informations et Communications Intitutionnelles*.

**3.** Dans la partie Outils de communication, cliquer sur *Modèles (ou kits) établissements*.

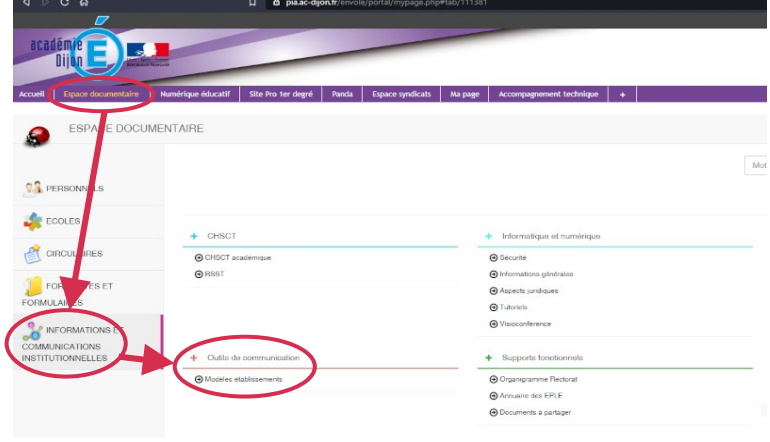

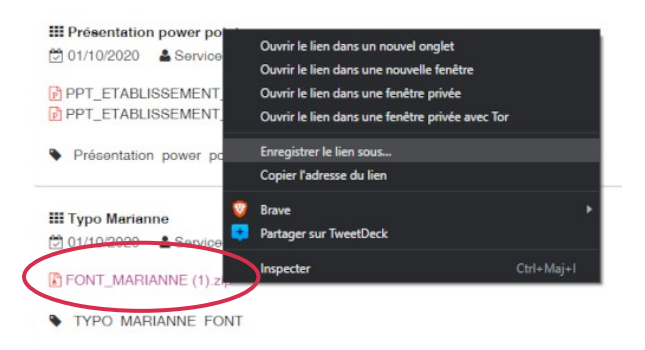

**4.** Chercher la ligne *FONT\_MARIANNE.zip*

Aujourd'hui (1)

**5.** Faire un clic droit sur ce nom de fichier et dans le menu qui s'ouvre, choisir *Enregistrer le lien sous…*

*Pour l'enregistrement, choisir un endroit à votre convenance, pourvu que vous puissiez le retrouver facilement.*

## **C. Installer les polices de caractères Marianne**

- **1.** Retrouver le fichier ZIP de la police téléchargée.
- **2.** Faire un clic droit sur ce fichier et choisir *Extraire tout…*

*Si vous avez l'utilitaire 7-Zip installé, choisir l'entrée 7-Zip, puis Extraire vers ″FONT\_MARIANNE″ (voir capture ci-contre).*

*Vous devriez avoir 6 polices de la famille Marianne qui ont été extraites.*

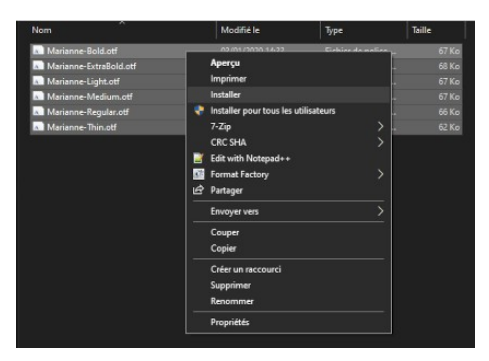

**3.** Sélectionner toutes les polices de la famille Marianne. Faire un clic droit et choisir Installer dans le menu qui s'est ouvert. Une fenêtre s'ouvre, montrant la progression de l'installation.

> Les polices Marianne sont désormais disponibles pour toutes les applications bureautiques de l'ordinateur sur lequel elles ont été installées.

*N.B. : pour les corps de texte des documents, la police Marianne Light en taille 10 équivaut à la police Arial en taille 11.* 

1 km

VNE (1)